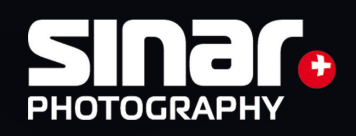

# **Sinarback eVolution75 H / 86 H** Bedienungsanleitung

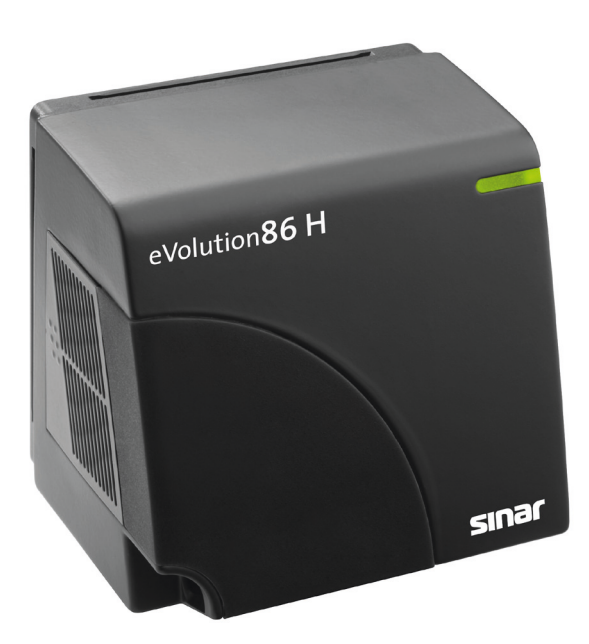

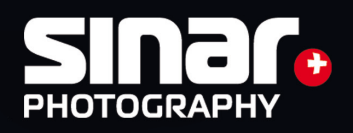

# **Sinarback eVolution75 H / 86 H** Bedienungsanleitung

## Inhaltsverzeichnis:

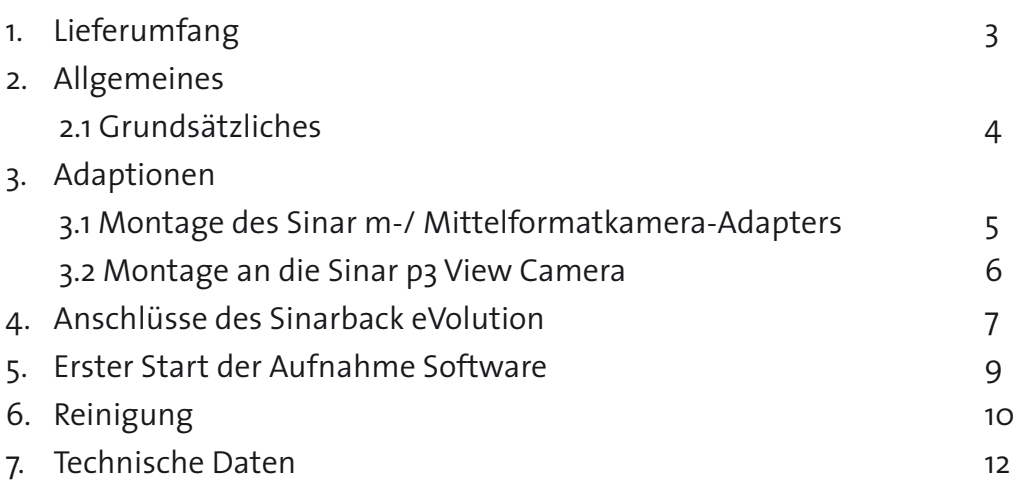

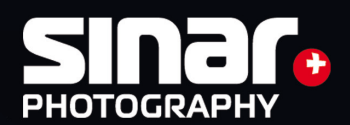

# Lieferumfang:

- 1x Box
- 1x Sinarback eVolution75 H oder eVolution86 H
- 1x White Shading Diffusor 100 (551.43.097)
- 1x Firewire 1394 B Kabel 4.5m (551.63.055)
- 1x Set Reinigungstücher mit Flüssigkeit (551.33.090)
- 1x CD mit Capture-Software
- 1x CD mit CCD Referenzfile
- 1x Graukarte

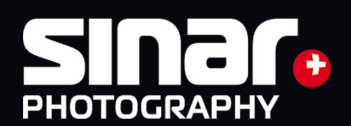

### 2. Allgemeines

#### 2.1. Grundsätzliches

Die Software CaptureShop ermöglicht den Zugang zur Kamera und ist für die Verwaltung der Daten verantwortlich. Mit CaptureShop öffnen, betrachten und bearbeiten Sie die Bilder, um sie von dort zu speichern oder sie in ein Bildbearbeitungsprogramm (z.B. Photoshop) zu exportieren.

Die Software ist kostenlos im Lieferumfang enthalten - Upgrades können kostenlos über die Sinar Homepage heruntergeladen werden (www.sinar.ch).

#### Stromversorgung

Die Stromversorgung des Sinarback eVolution 75H erfolgt über die FireWire Schnittstelle.

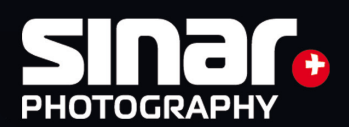

## 3. Adaptionen

#### 3.1. Montage des Sinar m- bzw. des Mittelformatkamera Adapters

Die Adapterplatte wird mittels vier beiliegender Senkschrauben an der Frontplatte des Sinarback eVolution befestigt. Dabei sollten Sie darauf achten, dass Sie nicht eine Schraube nach der anderen festziehen, sondern dass alle Schrauben nach und nach gleichmässig der Reihe nach festgezogen werden. Dies vermeidet das Verkanten des Adapterrahmens.

- A. Nehmen Sie den CCD-Schutzdeckel vom Sinar Digitalrückteil ab.
- B. Montieren Sie die Sinarback Adapterplatte an das Sinarback, indem Sie zuerst alle vier Schraubenblose hineindrehen und erst danach eine nach der anderen über Kreuz massvoll anziehen.
- C. Für die spätere Aufbewahrung des Sinarback verwenden Sie bitte den mitgelieferten CCD-Schutzdeckel.
- D. Kuppeln Sie das Sinarback an die Kamera.

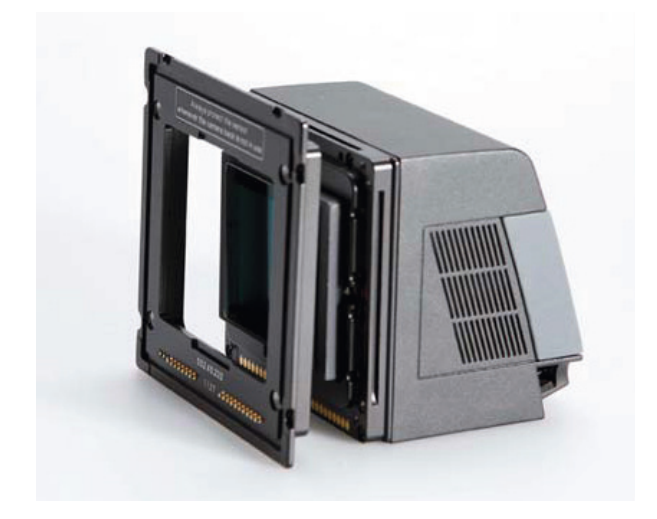

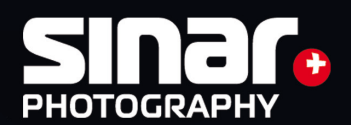

#### 3.2 Sinar p3 Fachkamera

#### Montage

Die Adapterplatte wird mittels den vier beiliegenden Senkschrauben an den Sinarback befestigt. Es darf auf keinen Fall an den drei rot versiegelten Schrauben des Sinarback gedreht werden. Bei gebrochener Versiegelung erlöschen sämtliche Gewährleistungen der SINAR Photography AG.

- A. Nehmen Sie den CCD-Schutzdeckel vom Sinarback Digitalrückteil.
- B. Montieren Sie das Sinarback eVolution 75H an die Adapterplatte, indem Sie zuerst alle vier Schrauben lose hineindrehen und erst danach eine nach der anderen über Kreuz massvoll anziehen.
- C. Für die spätere Aufbewahrung des Sinarbacks sollten Sie den mitgelieferten CCD Schutzdeckel verwenden.
- D. Kuppeln Sie den Sinarback an Ihre p3 Fachkamera, indem Sie: a) die Unterkante der Adapterplatte auf die entsprechende Leiste an der Kamera auflegen, b) und die Adapterplatte an die Kamera pressen, so dass sie einrastet. c) Vergewissern Sie sich durch einen Kontrollgriff, dass die Adapterplatte richtig eingerastet ist, so dass der Sinarback nicht herunterfallen kann!
- E. Setzen die das gewünschte Objektiv an der vorderen Standarte ein und vergewissern Sie sich ob der Balgen richtig eingesetzt ist damit die Daten über das Sinarback zur Software richtig übertragen werden kann.

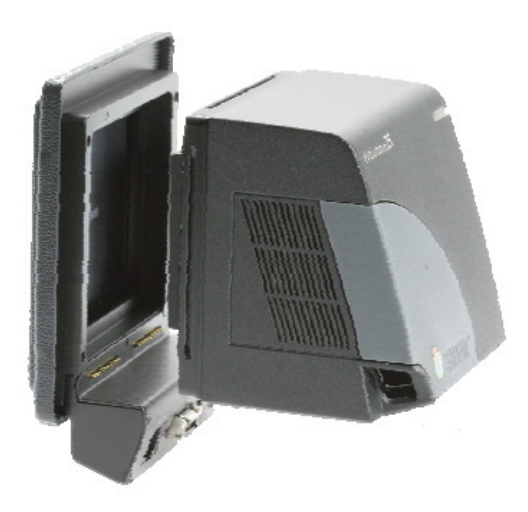

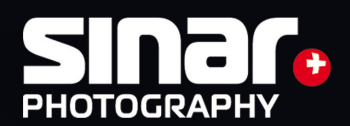

#### Blitzanschluss

Das X-Synchrokabel für die Ansteuerung des Blitzgenerators wird am X-Kontakt Ihrer Kamera angesteckt.

#### Handhabung

Da diese Adaption nur den Betrieb im Slave-Mode erlaubt, können Aufnahmen nicht durch den kameraeigenen Auslöseknopf ausgelöst werden. Aufnahmen können wie folgt ausgelöst werden:

a) Vom Computer aus entweder über die Benutzeroberfläche oder die Tastatur. b) Mittels eines an der Steckbuchse Release angesteckten Handauslösekabels 493.03.060.

Durch Drücken des Handauslösers der an der Adapterplatte für die Sinar p3 eingesteckt wird. Diese Taste hat zwei Druckpunkte:

Der erste Druckpunkt weckt die Kamera auf bzw. aktiviert die Belichtungsmessung der Kamera. Der zweite Druckpunkt löst eine Aufnahme aus.

#### Aufbewahrung

Wenn der Sinarback nicht an der Kamera montiert ist, empfehlen wir Ihnen, den CCD-Sensor immer mit aufgesetztem CCD-Schutzdeckel aufzubewahren, wodurch Ihr Sinarback vor Schmutz und Beschädigung geschützt ist.

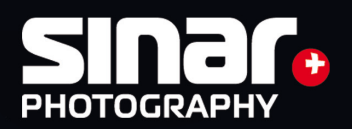

## 4. Anschlüsse des Sinarback eVolution

#### Firewire IEEE 1394B Anschluss

Sie können das Sinarback eVolution direkt an den Rechner anschließen. In dieser Betriebsart werden die aufgenommen Bilder direkt auf die Festplatte Ihres Rechners gespeichert. Hierfür verfügt das Sinarback eVolution über eine Firewire Schnittstelle, die sich auf der linken Unterseite befindet.Verbinden Sie das Sinarback eVolution mit Ihrem Rechner mit dem beliegenden Firewire Kabel.

#### Blitzsynchronisation

Mit dem Synchro-Anschluss der an der Adapterplatte p3 angebracht ist, synchronisieren Sie Ihre Studioblitzanlage.

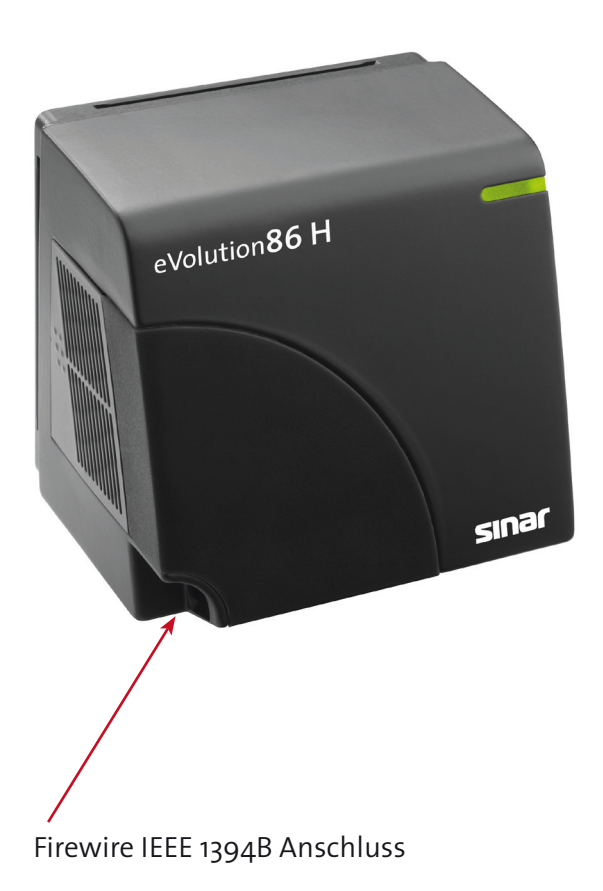

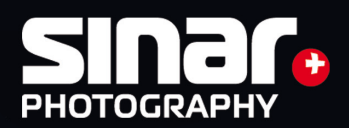

## 5. Erster Start der Aufnahme Software

Dieser Abschnitt beschreibt den ersten Start der Software. Die folgenden Schritte sind nur nötig, wenn Sie Ihren Sinarback eVolution zum ersten Mal mit der Software betreiben und die Referenzdatei nicht automatisch vom internen Speicher des Digitalbacks auf den Rechner übertragen wird. Legen Sie die mitgelieferte CD-ROM mit den Kameradaten (CCD Files) in das CD-ROM Lauf werk.Diese CD enthält kameraspezifische Daten, die beim ersten Start der Software benötigt werden. Starten Sie die Aufnahme Software CaptureShopTM 6 oder höher durch einen Doppelklick auf das Programm Icon. Je nach der eingesetzten Firmware in dem Sinarback eVolution wird ggfls. nach wenigen Sekunden ein Infofenster erscheinen und automatisch auf die CD im Laufwerk zugreifen und die entsprechenden Daten kopieren. Nach wenigen Sekunden ist diese Installation beendet und die CD wird nun nicht mehr benötigt und kann ausgeworfen werden.

Bitte verwahren Sie diese CD an einem sicheren Ort auf, da es sich hierbei um die Original Reference CD handelt.

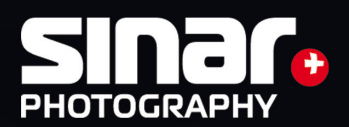

### 6. Reinigung des Sensors

Zur Reinigung des Sensors empfiehlt Sinar das mitgelieferte Reinigungsset Digital 551.33.090. Es enthält nebst hochwertigen, fuselfreien Mikrofaser-Reinigungstüchern aus dem Reinraumbereich einen Tuchhalter und zwei Reinigungsflüssigkeiten. Das Agent Blue (blaue Reinigungsflüssigkeit) eignet sich für die Vorreinigung von hartnäckigen fetthaltiger Verschmutzung und als Reinigungsflüssigkeit überall dort, wo ein Trockenreiben der feuchten Oberfläche möglich ist. Es kann ebenfalls verwendet werden, wenn keine Gefahr besteht, dass elektronische Komponenten durch Spannungsentladungen zerstört werden können. Der Antistatik-Zusatz macht sich beim Trockenwischen der feuchten Oberfläche dadurch bemerkbar, dass anfänglich Wischspuren auftreten, welche aber im Verlauf des Wischvorganges verschwinden. Staubpartikel haften weniger stark auf der gereinigten Oberfläche und sind leichter zu entfernen.

ACHTUNG: CCD-Gläser dürfen nicht mit Agent Blue gereinigt werden. Das farblose hochreine Ethanol eignet sich für das Nachreinigen der mit dem Agent Blue vorgereinigten Oberflächen und generell dort, wo ein Trockenreiben der Oberfläche nicht möglich oder wegen der Gefahr elektrostatischer Aufladung nicht gestattet ist. Das Reinigungstuch muss immer ausreichend benetzt sein, da sonst nach dem selbständigen Austrocknen des Ethanols Schlieren entstehen können. Bei zu starker Benetzung bildet sich am Ende der Wischspur ein Flüssigkeitsrückstand.

ACHTUNG: CCD-Gläser dürfen NUR mit Ethanol gereinigt werden.

Wichtige Tipps

- Saubere Hände und saubere Reinigungsmittel sind Grundvoraussetzungen für einen erfolgreichen Reinigungsprozess. Handschweiss, Handcreme und andere Rückstände auf dem Reinigungstuch übertragen sich auf die zu reinigende Oberfläche und erhöhen den Reinigungsaufwand.
- Die Oberflächen von optischen Elementen sollen niemals mit blossen Fingern berührt werden. Fingerabdrücke sind sehr schwer entfernbar und können bleibende Flecken hinterlassen.
- • Staub und Feuchtigkeit in Kombination erzeugen einen fest haftenden Schmutzfilm, der die Oberfläche trübt. Atemluft enthält immer Feuchtigkeit.
- Wird Staub mit Atemluft weggeblasen, kondensiert die Feuchtigkeit der wärmeren Atemluft auf der kühleren Oberfläche in Form feiner Tröpfchen.Wird eine Oberfläche versehentlich angehaucht, muss sie im feuchten Zustand vorsichtig trockengewischt werden.

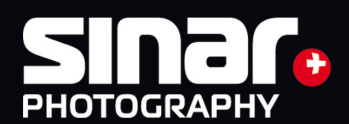

- Intensives Wischen mit einem trockenen Reinigungstuch auf einer trockenen Oberfläche erzeugt elektrostatische Aufladung, welche empfindliche elektronische Komponenten durch Spannungsentladungen zerstören kann. Besondere Vorsicht ist deshalb beim Abwischen des IR-Sperrfilters sowie des CCDGlases angebracht. Zudem zieht die elektrostatisch aufgeladene Oberfläche Staub aus der Umgebung an.
- Verwenden Sie nur die in den Reinigungssets enthaltenen Mittel. Sie wurden durch Sinar auf ihre Tauglichkeit und Verträglichkeit erprobt. Für Schäden, die durch die Verwendung anderer Reinigungsmittel verursacht werden, haftet der Anwender.
- Einzelne Staubpartikel entweder mit der Spitze eines feinen Pinsels oder eines Schaumstofftupfers vorsichtig von der Oberfläche entfernen. Bei stärkerer Staubansetzung mit kurzen Pinselbewegungen von innen nach aussen wischen. Pinsel dabei nur leicht auf die Oberfläche aufsetzen.
- Vorsicht beim Wegblasen von Staubpartikeln mit komprimierter Luft aus der Spraydose. Durch Kondensation kann sich in der Spraydose Flüssigkeit bilden. Grundsätzlich ist deshalb vor jeder Anwendung zu kontrollieren, ob die Luft aus der Spraydose tatsächlich trocken ist. Daher vor dem Abblasen der zu entstaubenden Oberfläche in ausreichender Entfernung immer zuerst in den Raum, Richtung Fussboden blasen, um das im Bereich der Düse angesammelte Kondensat zu entfernen. Sinar empfiehlt das Produkt "Ultrajet Duster System Refill Cans" von Chemtronics.
- Vor jeder wischenden Reinigung ist loser Staub unbedingt sorgfältig zu entfernen.
- Niemals mit einem trockenen Reinigungstuch auf der staubigen, ungereinigten Oberfläche wischen, weil dabei verriebene Schmutzpartikel Kratzer auf den Oberflächen hinterlassen können. Die Wischbewegung sollte ohne Druckausübung und während eines Wischvorganges immer nur in einer Richtung erfolgen (nicht hin und her).
- Wird nach partieller Reinigung der Oberfläche ein Unterschied zwischen gereinigter und ungereinigter Stelle festgestellt, liegt eine grossflächige Verschmutzung vor, die eine ganzflächige Reinigung erforderlich macht. Bei ganzflächiger Verschmutzung ist die gesamte Oberfläche in nur einer Richtung während eines Wischvorganges (nicht hin und her) und in nur einem Bewegungsablauf vollständig zu überstreichen. Das Reinigungstuch nach jedem Wischvorgang so umfalten, dass der gebrauchte Teil an einer anderen Stelle zu liegen kommt.

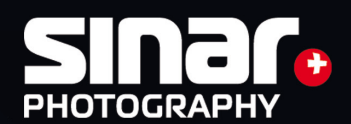

- Grundsätzlich zu vermeiden sind Wischbewegungen über vorstehende oder scharfe Kanten hinweg, wenn z. B. die zu reinigende Oberfläche durch einen höher liegenden Rand begrenzt wird. Reinigen Sie in einem solchen Fall zuerst die Oberfläche entlang der Kante und wischen Sie danach nur gerade bis an die Kante heran und nicht darüber hinaus.
- Reinigungsmittel nie direkt auf die zu reinigenden Oberflächen tropfen lassen, sondern immer das Reinigungstuch damit benetzen.
- Nach der Feuchtreinigung mit einer nicht flüchtigen (langsam trocknenden) Reinigungsflüssigkeit und einem sauberen und trockenen Reinigungstuch die Oberfläche vorsichtig von innen nach aussen (nicht hin und her) Trockenwischen, um Trocknungsrückstände zu vermeiden.
- Treten nach dem ersten Reinigungsvorgang sichtbare Trocknungsrückstände auf, ist der Vorgang mit einem frischen Reinigungstuch vorsichtig zu wiederholen. Führt wiederholtes Reinigen nicht zum Erfolg, sind Reinigungstuch und Reinigungsmittel auf Sauberkeit zu überprüfen.

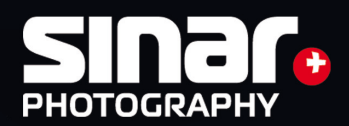

## 7. Technische Daten Sinarback eVolution75 H

- Digitalkamerarückteil für 1- und 4-Shot-Belichtung mit allen Lichtarten
- • CCD Sensortyp:Dalsa FTF 5066 C, RGB Mosaikfilter, Full-Frame-Technologie
- Aktive Sensorgrösse: 48,0 x 36,0 mm
- • Auflösung: 6668 x 4992 Pixel (33 Mio.)
- CCD Pixelgrösse: 7,2 x 7,2μm
- • Bildseitenverhältniss: 4:3
- Dateigrösse: RAW/DNG (16Bit): 1-Shot68MB, 4-Shot 190MB MB (RGB)
- Dateigrösse bei 48 Bit TIFF: 190 MB
- • Dateigrösse bei 24 Bit TIFF: 95 MB
- Aufnahmefolge: Bis zu 24 Bilder pro Minute
- • Livebild-Suchermodus: Ja
- Belichtungszeiten: 1/4000 bis 32 Sek.
- Dynamikbereich (Kontrast): 12 Blendenstufen
- • Digitalisierung: 48 Bit (16 Bit/Farbkanal)
- Kühlung: Peltier und Lüfter
- Nennempfindlichkeit: ISO 50 (einstellbar von ISO 50 bis 400)
- Schnittstellen: IEEE 1394B Firewire (800Mbps)
- Lagesensor: Ja
- • Stromversorgung:Wahlweise über Firewire oder externe 12-Volt-Speisung
- Aufnahmesoftware: Sinar CaptureShop™ Version 5.6.6 oder höher
- Abmessungen: 90 x 85 x 73 mm
- Gewicht: 500 g
- Kameraadaptionen:
	- Sinar p3/p2/p/x view cameras, Sinar Hy6, Sinar m, Sinarcam 2 Contax 645 AF, Fuji GX 680 I, II, III / Hasselblad V, H1, H2 / Mamiya RZ 67/Pro II, RB 67, 645 AFD, AFD II, 645 Super, Pro, Pro TL / Rolleiflex 6001, 6003, 6008, 6008 Integral, 6008 Integral 2, 6008 AF / Non-Sinar 4x5" view cameras via Graflock Adapter
- Computer-Anforderungen:

Apple Macintosh G5 or Core Duo with ffl1.8 GHz, OS 10.6.4 or higher, 2GB RAM,

#### IEEE 1394b interface

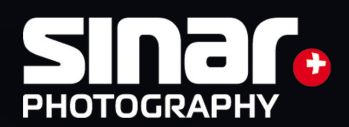

## 7. Technische Daten Sinarback eVolution86 H

- Digitalkamerarückteil für 1- und 4-Shot-Belichtung mit allen Lichtarten
- CCD Sensortyp: Dalsa FTF 6080C RGB Mosaikfilter, Full Frame Technologie
- Aktive Sensorgrösse: 48,0 x 36,0 mm
- Auflösung: 8000 x 6000 Pixel (48,8 Mio.)
- CCD Pixelgrösse: 6,0 x 6,0μm
- • Bildseitenverhältniss: 4:3
- Dateigrösse: RAW/DNG (16Bit): 1-Shot 105MB, 4-Shot 290MB MB (RGB)
- Dateigrösse bei 48 Bit TIFF: 288 MB
- • Dateigrösse bei 24 Bit TIFF:144 MB
- Aufnahmefolge: Bis zu 13 Bilder pro Minute
- • Livebild-Suchermodus: Ja
- Belichtungszeiten: 1/4000 bis 32 Sek.
- Dynamikbereich (Kontrast): 12 Blendenstufen
- • Digitalisierung: 48 Bit (16 Bit/Farbkanal)
- Kühlung: Peltier und Lüfter
- Nennempfindlichkeit: ISO 50 (einstellbar von ISO 50 bis 800)
- Schnittstellen: IEEE 1394B Firewire (800Mbps)
- Lagesensor: Ja
- • Stromversorgung:Wahlweise über Firewire oder externe 12-Volt-Speisung
- Aufnahmesoftware: Sinar CaptureShop™ Version 6.0 oder höher
- Abmessungen: 90 x 85 x 73 mm
- Gewicht: 500 g
- Kameraadaptionen:
	- Sinar p3/p2/p/x view cameras, Sinar Hy6, Sinar m, Sinarcam 2 Contax 645 AF, Fuji GX 680 I, II, III / Hasselblad V, H1, H2 / Mamiya RZ 67/Pro II, RB 67, 645 AFD, AFD II, 645 Super, Pro, Pro TL / Rolleiflex 6001, 6003, 6008, 6008 Integral, 6008 Integral 2, 6008 AF / Non-Sinar 4x5" view cameras via Graflock Adapter
- Computer-Anforderungen:

Apple Macintosh G5 or Core Duo with ffl1.8 GHz, OS 10.6.4 or higher, 2GB RAM,

 IEEE 1394b interface